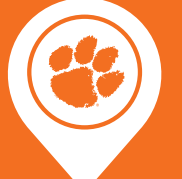

# **Michelin® Career Center**

# **Navigating ClemsonJobLink**

ClemsonJobLink is our online recruiting system for employers and students to connect. This service allows 24/7 access to employers to post positions, schedule on-campus interviews and register for fairs to effectively manage your campus recruiting process at Clemson. ClemsonJobLink is part of the national NACElink/Symplicity online recruiting system.

## **Register To Obtain A Username And Password**

- Go to [clemson.edu/career/clemsonjoblink.](http://goo.gl/3GzPYb)
- Select "Employers click here to log into Clemson JobLink."
- Fill out all information.
- To increase interest, include an "about us" overview of your company, including website, videos and social media links (such as Twitter, Facebook and LinkedIn) for students to review.
- Click "submit."
- We will review and approve your registration within 24 business hours. Note: we have the right of refusal on any registration.
- You will receive an email from "Symplicity" with a system-generated password. You may go back into the system to change your password.
- Your username will be the email address you used to register.

# **Post A Job**

- Login to *[clemson-csm.symplicity.com/employers](http://goo.gl/xA7olr).*
- Select "Create a Job Posting" under SHORTCUTS on the right side.
- Complete all information, including a detailed job description.
- In addition to the required fields, add information to make your position more interesting to students.
- You will receive an email when your job posting is "live" in ClemsonJobLink for students to view.

#### **Schedule On-Campus Interviews**

- Login to ClemsonJobLink.
- Select "Create New Schedule Request" under SHORTCUTS.
- On the right, you can view the calendar and number of rooms available on each date.
- Select a session (semester).
- Choose the schedule type:
	- None Room Reservation Only: Employer already has candidates selected.
	- Preselect: Students must submit an application to be considered for an interview.
	- Preselect to Alternate: If schedule is not filled by preselected students by the deadline, alternate students may sign up for a time slot.
	- Open: Any student who meets the criteria in the job description may sign up for a time slot on the schedule.
- Answer all questions on the form.
- Click "submit".
- We will review your request and send an email once your schedule has been approved.
- After receiving the approval email:
	- Log back into ClemsonJobLink.
	- Post your position(s).

## **Information Sessions**

- Login to ClemsonJobLink.
- Click on "Promote Your Information Session" under the SHORTCUTS.
- Fill out the information requested and click "submit."